# **TECO F510 Inverter**

## **Quick Start Guide**

This guide is to assist you in installing and running the inverter and verify that it is functioning correctly for it's main and basic features.

For detailed information and if there are any doubts please refer to the instruction manual.

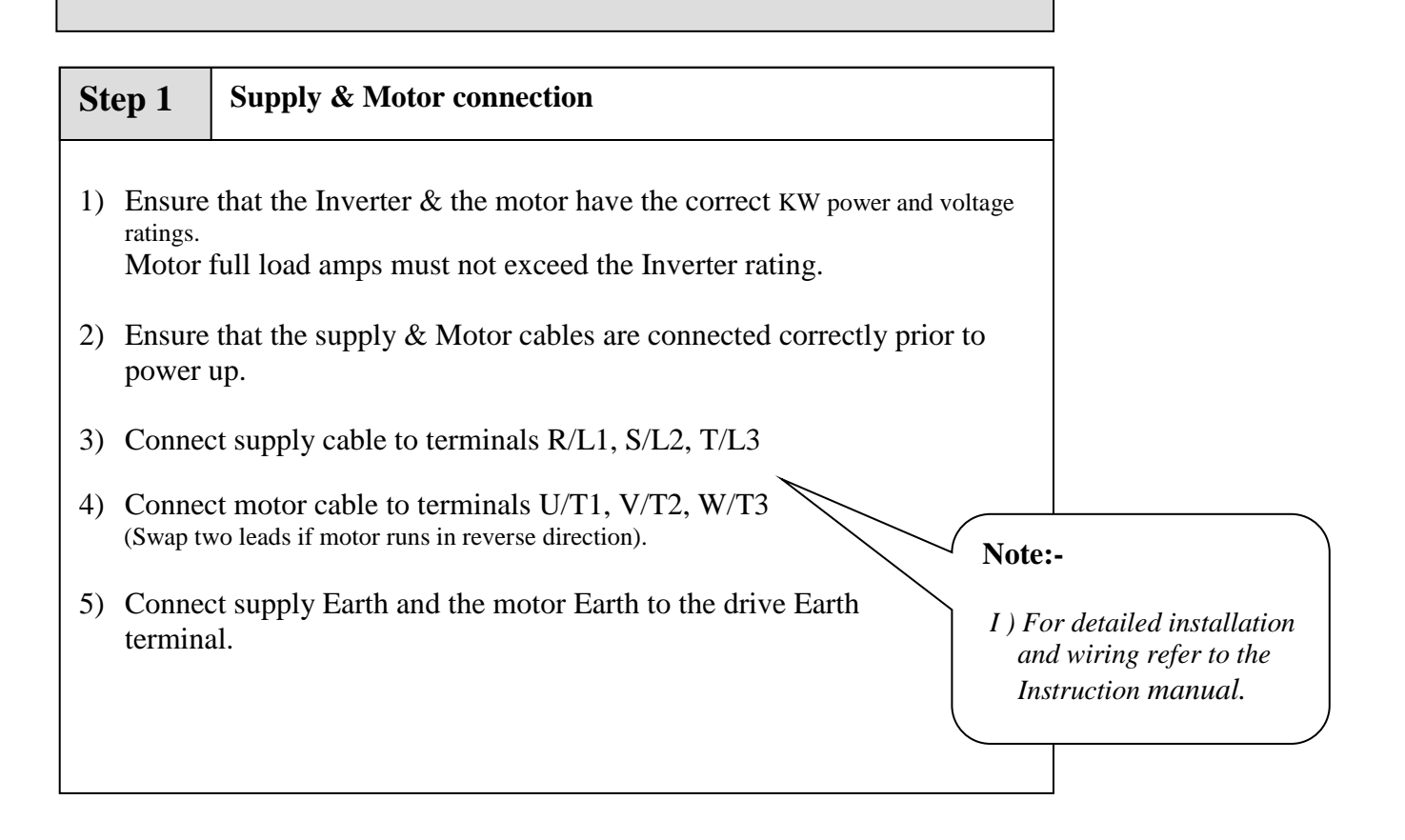

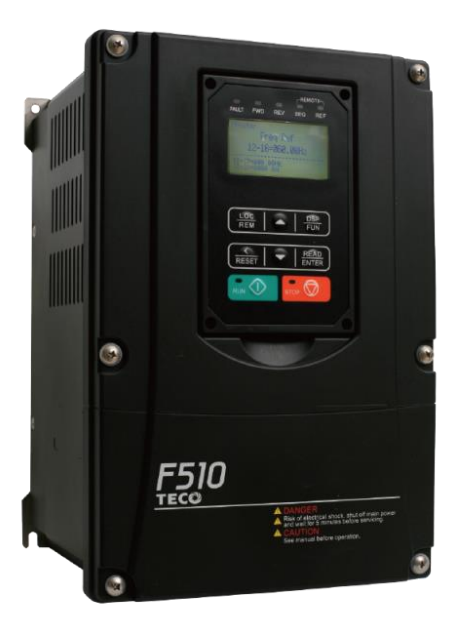

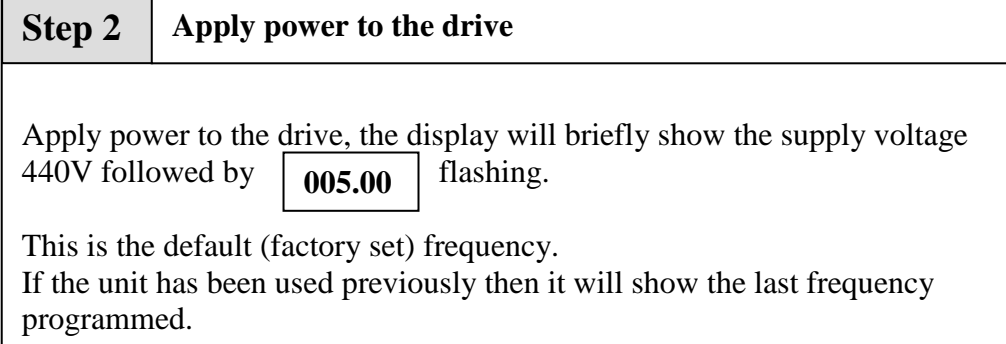

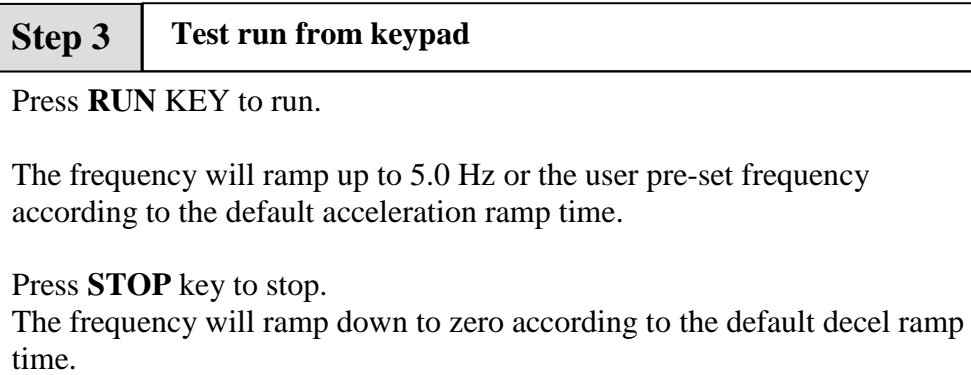

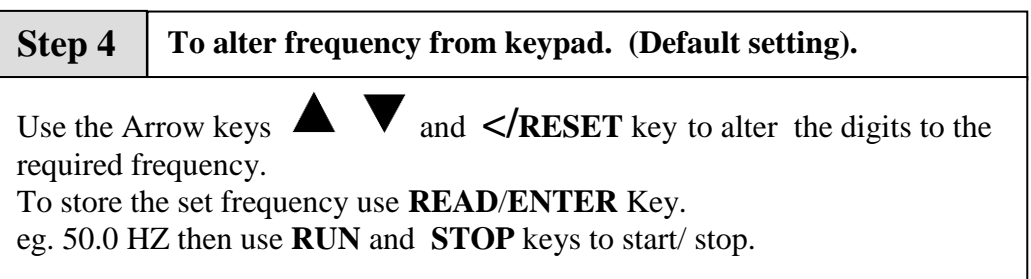

## **Remote speed reference and Remote run**

### **Step 1 Remote mode wiring. Speed reference.**

- 1) Ensure that you have carried out installation  $&$  wiring requirements as per step1 quick start guide on previous page before you proceed.
	- Two analogue inputs are available. AI1 & AI2 Ensure  $00-07 = 0$  ( Default= Main frequency source).

### 2) Select AI1 or AI2 as required.

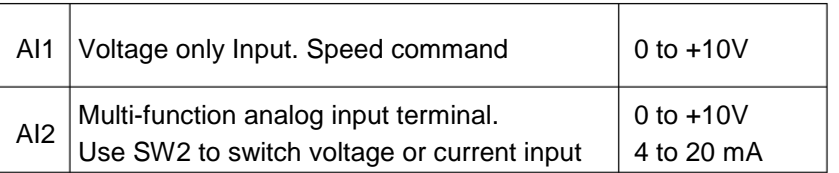

### **Settings for AI1:**

 $Set 00-05=1$ 

### **Settings for AI2 :**

- Set  $00-05 = 7$  (AI2 Aux frequency)
- Set  $04-05 = 0$  (Default). Aux frequency.
- Set  $04-00 = 0$  for (0-10v or 0-20mA)
- Set  $04-00 = 1$  for (2-10y or 4-20mA)

## **3) Connecting Remote Potentiometer:**

- **Terminal +10V** Supply for use with the potentiometer.
- Terminal GND 0Vdc
- **Terminal AI1 or AI2** Potentiometer wiper connection.

### **4) Connecting Remote 0-10V or 4-20mAc signal**

- Use terminals AI1 or AI2 as required.
- Connect the 0 V of the analogue input signal to Terminal GND.

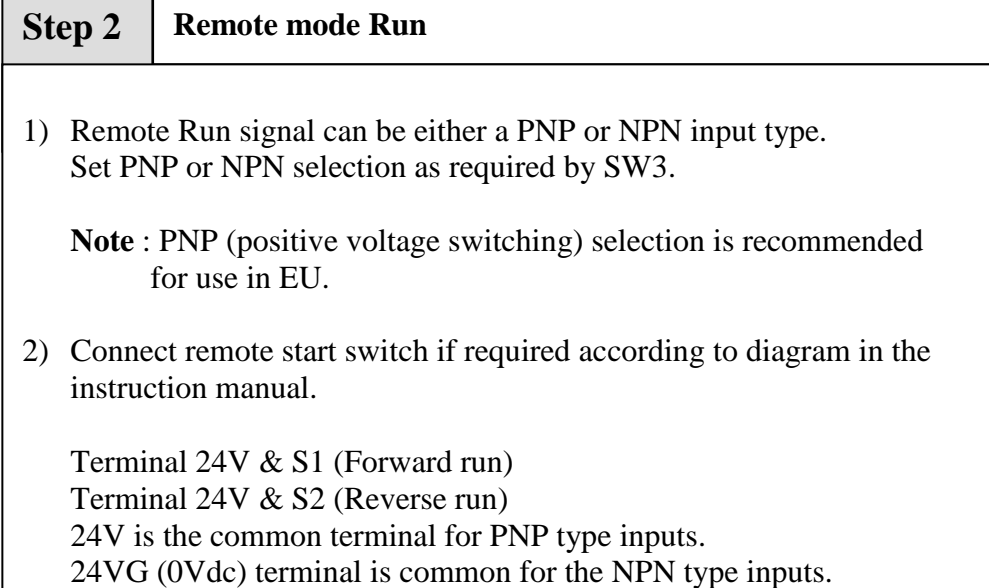

### **Step 3 Check/ verify and alter parameters**

Check / verify and alter parameters for remote start & remote frequency as necessary before you proceed. Parameters 00-02 & 00-05

*See quick start parameter list & How to alter parameters.*

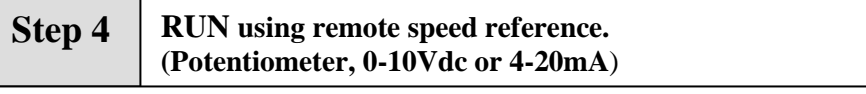

**1) To run.** Activate the remote run switch connected to terminals S1 (FWD) or S2 (REV) as required. Parameter  $00-02 = 1$ 

Fire Hequency will ramp up to the **Hequency** set from keypad of analogue inputs 1 & 2.and according to the set acceleration ramp The frequency will ramp up to the **frequency** set from keypad or time.

 2) **To Stop.** De-activate the remote run switch. The frequency will ramp down to zero and according to decel ramp time.

## **How to alter Parameters from keypad**

- 1) To alter parameters:- Press the **DSP/FUN** key, until the first parameter 00-00 is displayed.
- 2) Then use the arrow keys  $\langle R\text{ESET} \triangle \blacktriangledown$  to select the parameter required then press **READ/ENTER** key to read the preset value.
- 3) Use  $\triangle \blacktriangledown$  and  $\triangle$ /**RESET** keys to alter the setting of the parameters as per **basic quick start parameter list**.

Note:- For full parameter list refer to the instruction manual.

- 4) To save each parameter change, press **READ/ENTER** key then the word **END** will be displayed.
- 5) Use  $\langle$ **RESET**  $\triangle$   $\blacktriangledown$  key to select the next parameter to alter and follow steps 2 to 4 until all changes are complete.
- 6) Pressing the **DSP/FUN** key repeatedly will alternate the display between the **preset frequency** (flashing display) and the last parameter accessed or other selectable displays 0 to 7 when selected by parameter 12-00 according to the table below.

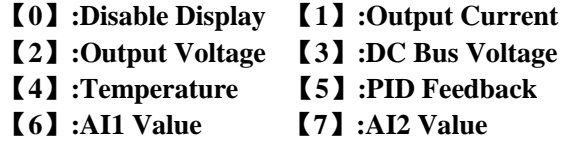

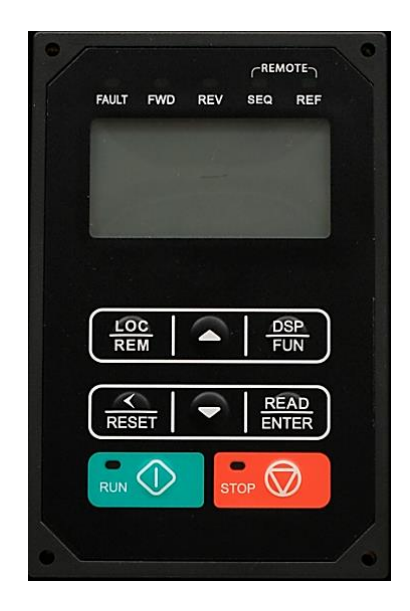

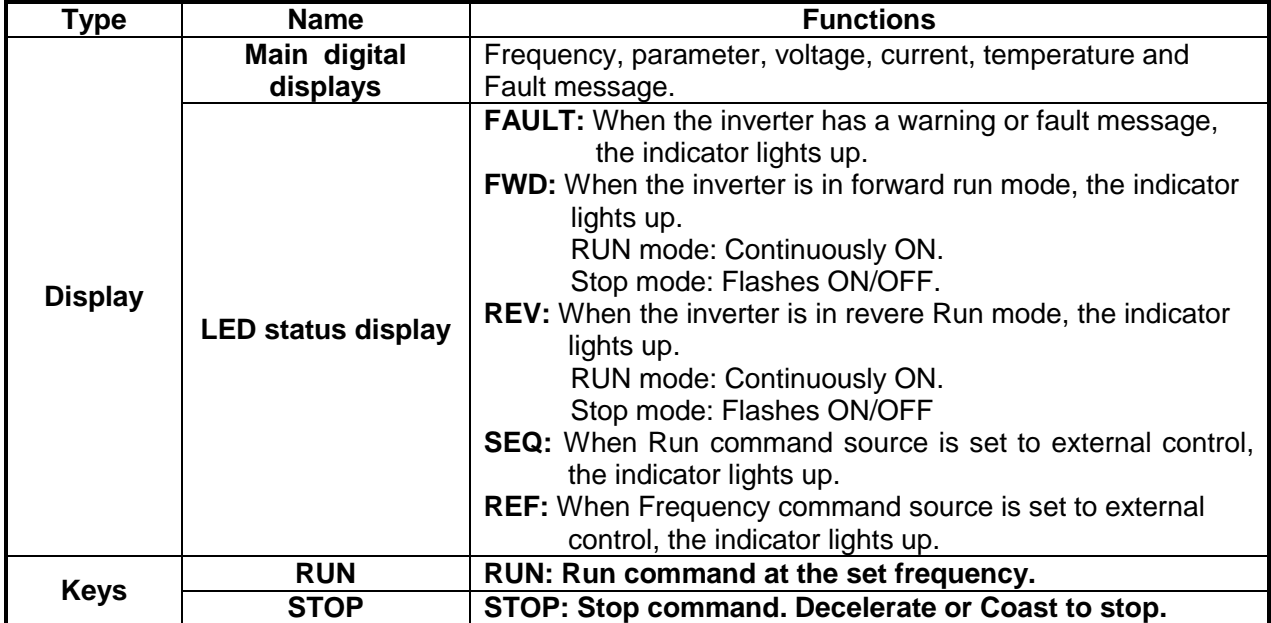

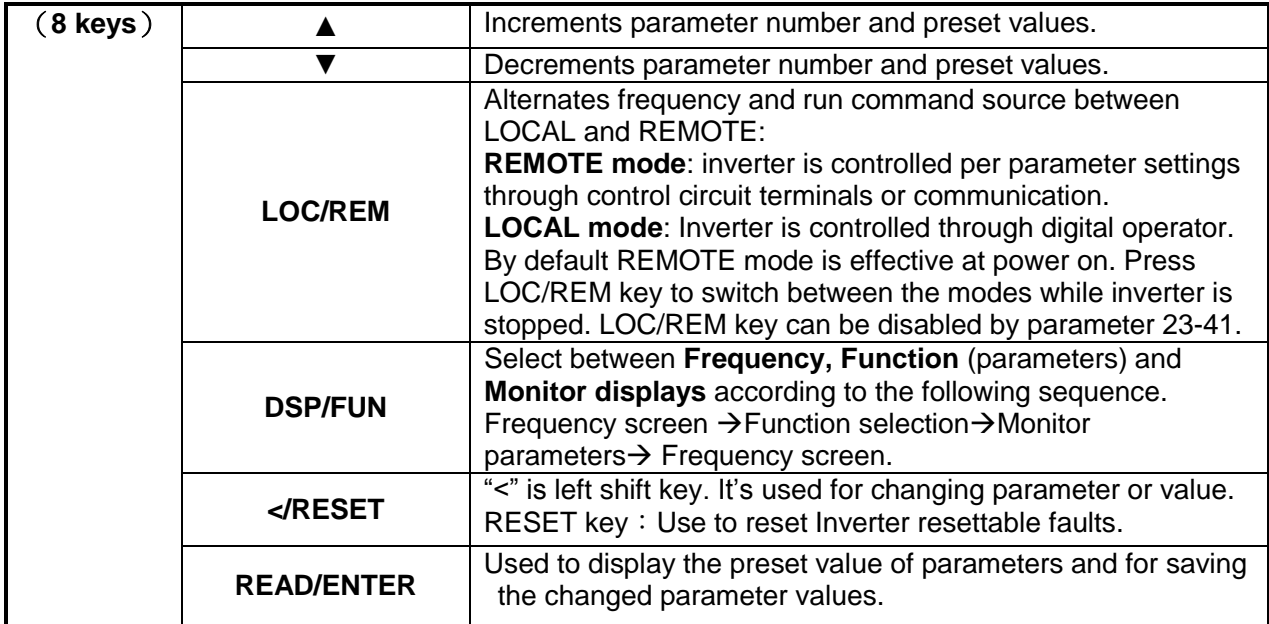

## **Basic Quick Start Parameter List**

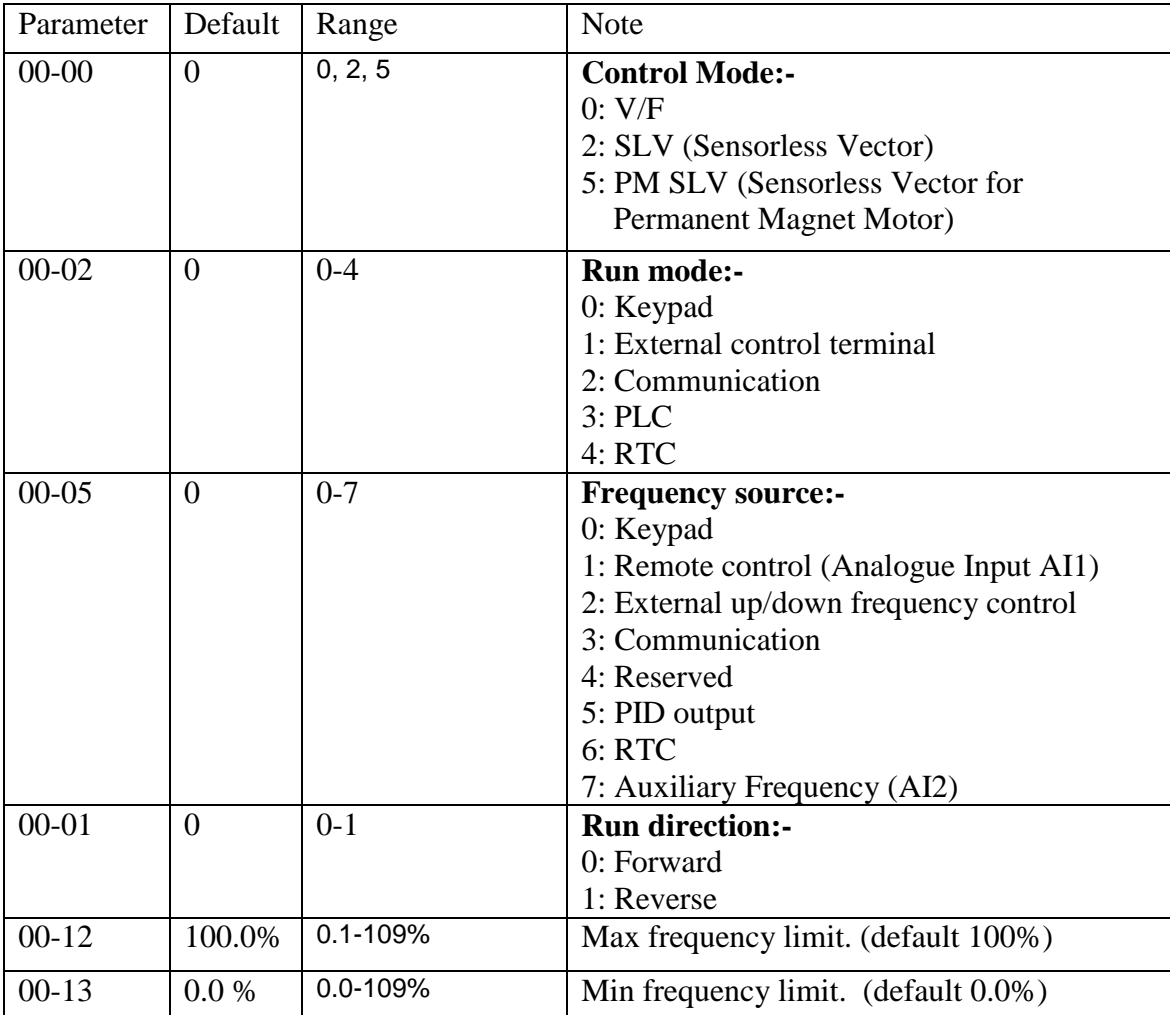

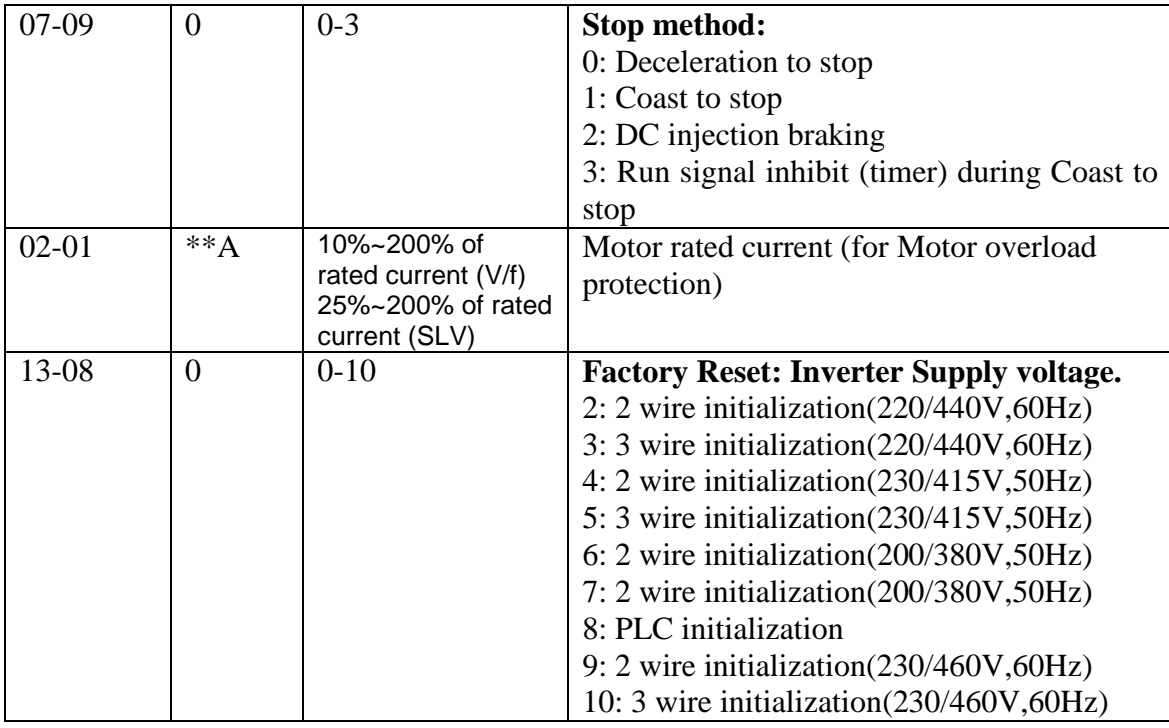

**Note:- For Full Parameter List see the Instruction manual**

## **Control Modes & Auto Tune**

F510 provides three control modes. Select the relevant control mode for the application. Default control mode is V/f.

V/f can be used for most applications specifically multi-motor or applications where auto tune is not successful or when a customized v/f pattern may be required.

Several V/f patterns are available selectable by parameter 01-00. Select the appropriate one based on the application load type and the motor base frequency of 50 or 60 Hz.

For selections of the V/f patterns, Refer to the instruction manual. Sensorless Vector mode SLV is used for obtaining best performance from a motor.

## **V/f Mode Parameters**

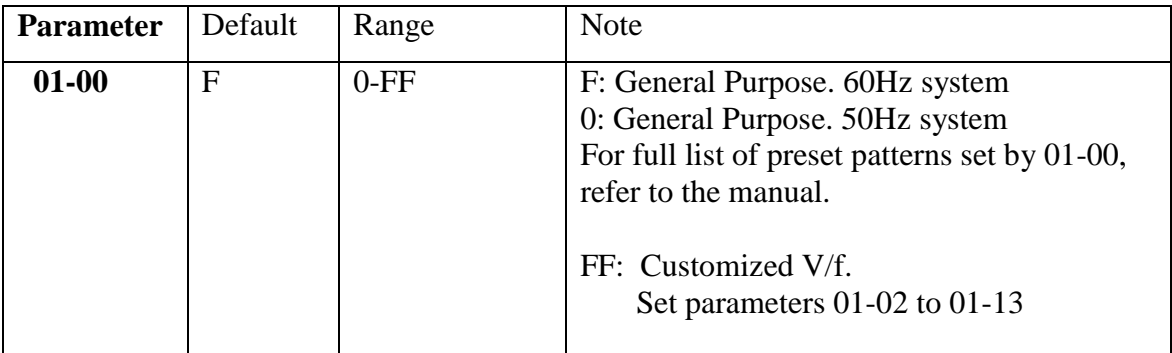

## **SLV Mode set parameters in parameter Group 17**

Motor parameters are automatically set when performing an auto-tune  $(17-10=1)$ . In most case no adjustment is required after performing an auto-tune except when using the inverter in special applications (e.g. machine tool, positioning, etc…).

Enable auto tune function by parameter 17-10. Press RUN button (after display showing "Atrdy")

Six auto tune modes are available. Rotational, Static, Stator Resistance, and loop turning.

- Use Rotational where possible. Motor rotates the process takes about 50 secs
- Use Static when rotation of load is not possible. It takes about 35 secs.
- Use Line to Line Resistance for long cable (above 50 meters in V/f mode)
- Use Loop turning to enhance vector control performance.
- Rotational Auto-tuning .Combination (Item: 4+2+0). **V 1.41**
- Static Auto-tuning. Combination (Item: 4+2+1). **V 1.41**

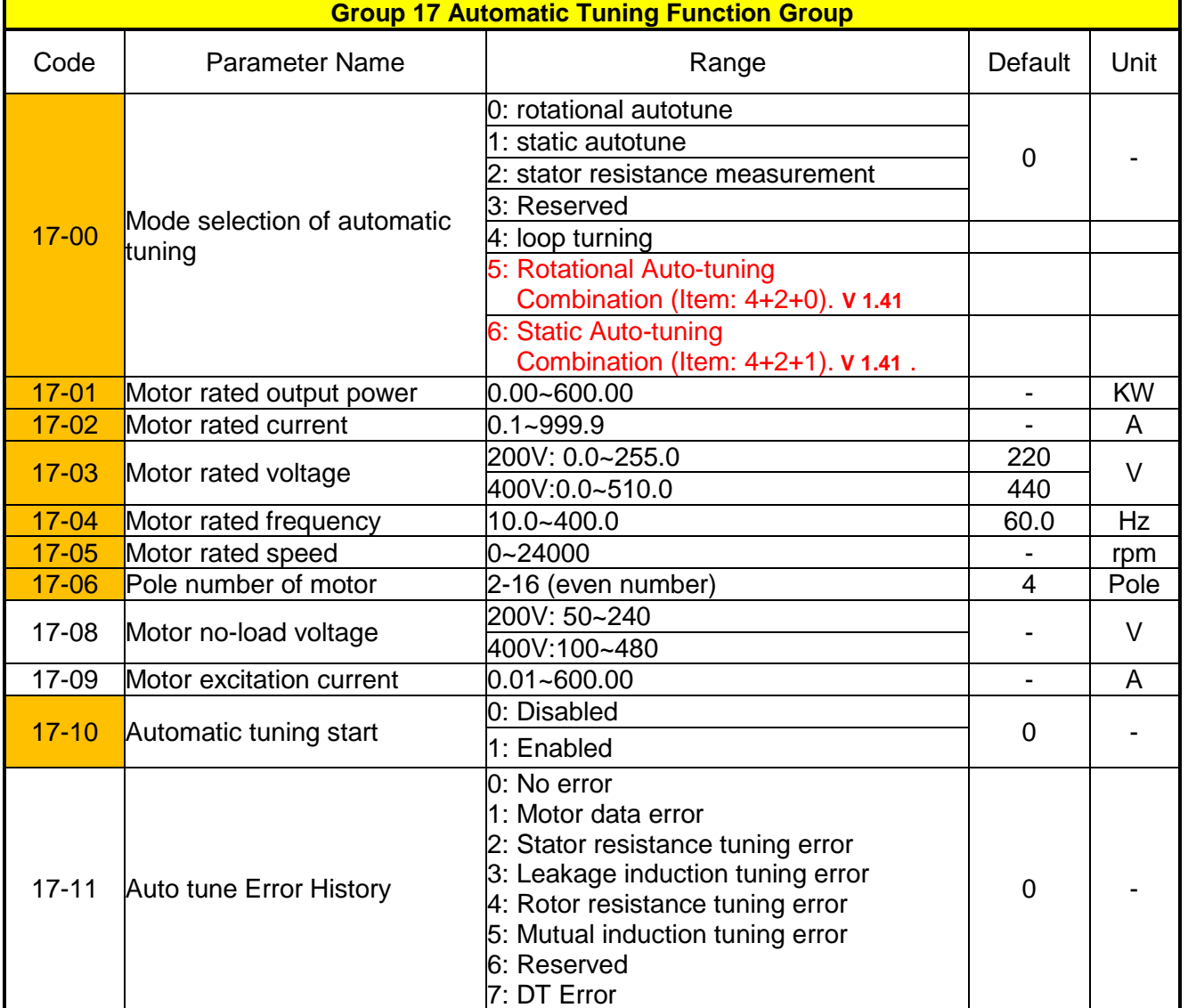

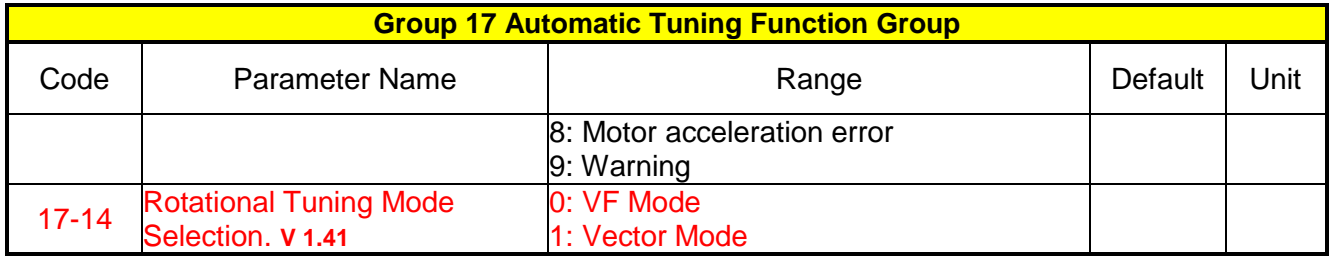

## **Note:-**

#### **No-load motor voltage 17-08 & (02-19)**

Parameter determines the rated flux during motor's rated rotation in **SLV** control mode. Set the value of this parameter to the same value as parameter 17-08.

A value of 10~50V below the rated input voltage level (parameter 17-03) ensures that the motor is capable of providing adequate torque performance when operating at nominal speed (or higher speed).

Setting the value too small can result in a reduction in no-load current, weakened motor flux and an increase in motor current while the motor is loaded, causing a reduction in torque performance.

For high KW rating (55KW and above), set this closer to the supply voltage.

#### **Motor excitation current 17-09 & (02-09)**

This parameter is automatically set during auto-tune. No adjustment required. For static tuning & Resistance tuning this parameter needs to be adjusted Set to  $1/3$  of the motor rated current parameter (17-02).

## **Wiring Diagram**

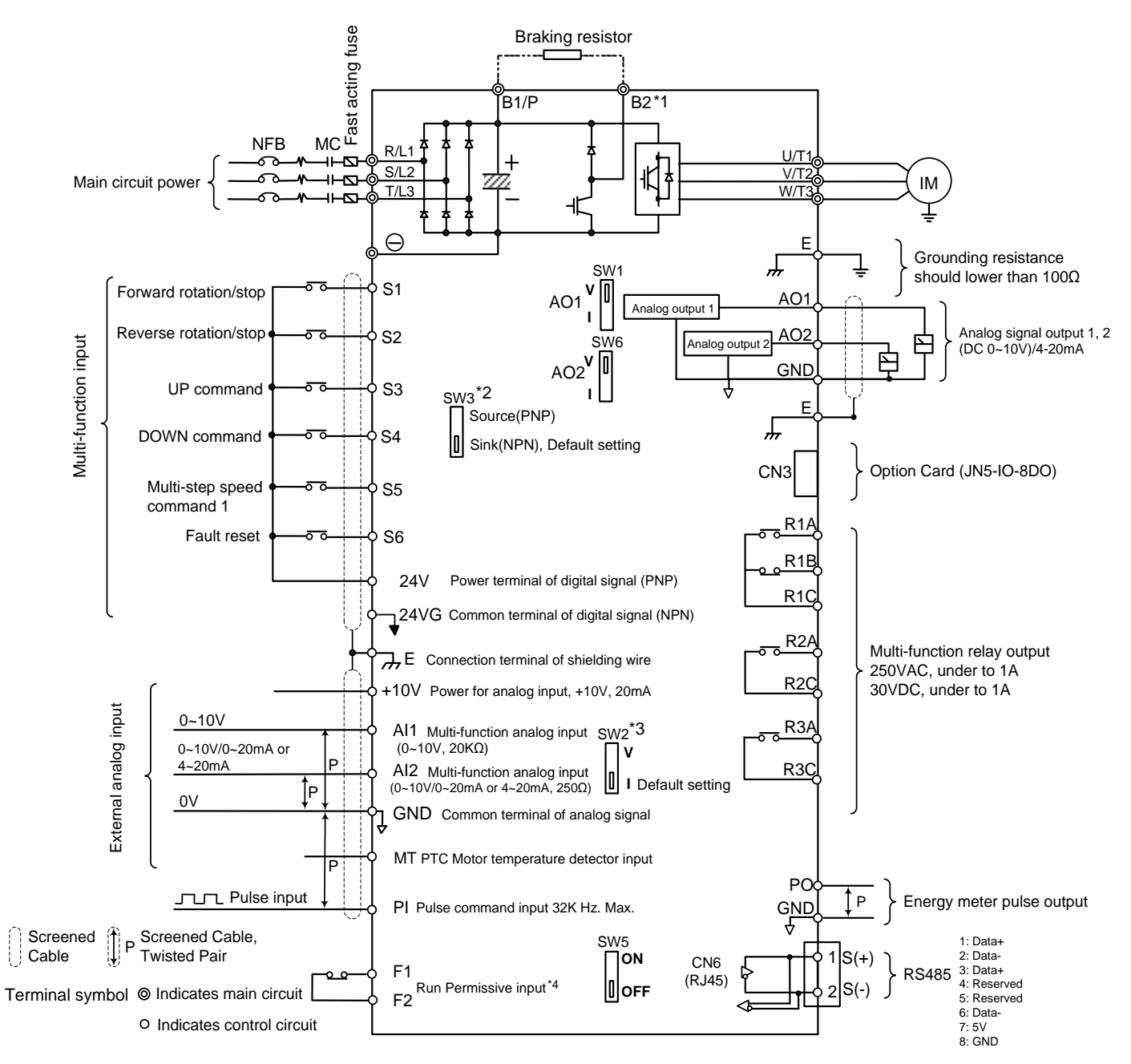

#### Remark:

- \*1: Models IP20 200V 5~30HP, 400V 5~40HP and IP55 400V 5~25HP have a built-in braking transistor so that the braking resistor can be connected between terminal B1 and B2.
- \*2: The multi-function digital input terminals S1~S6 can be set to Source (PNP) or Sink (NPN) mode via SW3.
- \*3: The multi-function analog input 2 (AI2) can be set to the voltage command input (0~10v) or the current command input (4~20mA) via SW2.
- \*4: Run permissive input F1 & F2 is a normally closed input. This input should be closed to enable the inverter output. To activate this input, open the link between F1 and F2.